## L'espace famille

## Etape 1 : Accédez à l'Espace Famille

Connectez-vous sur le site Ville de Chevry-Cossigny : www.chevry-cossigny.fr

Dans l'espace famille, pavé intitulé "Mon espace famille", entrez votre identifiant et mot de passe envoyés par le service périscolaire

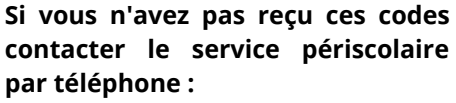

**06 84 77 76 92 ou par mail : inscriptionperisccolaire@chevrycossigny.fr**

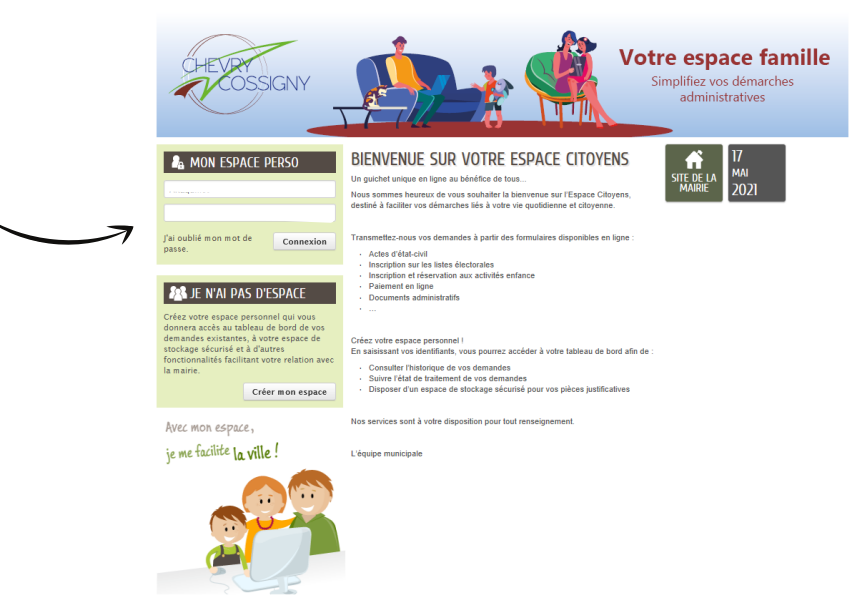

### Etape 2 : Votre espace famille

### MON TABLEAU DE BORD

Vous pouvez visualiser toutes les informations concernant les activités de vos enfants et vous pouvez effectuer vos démarches en ligne.

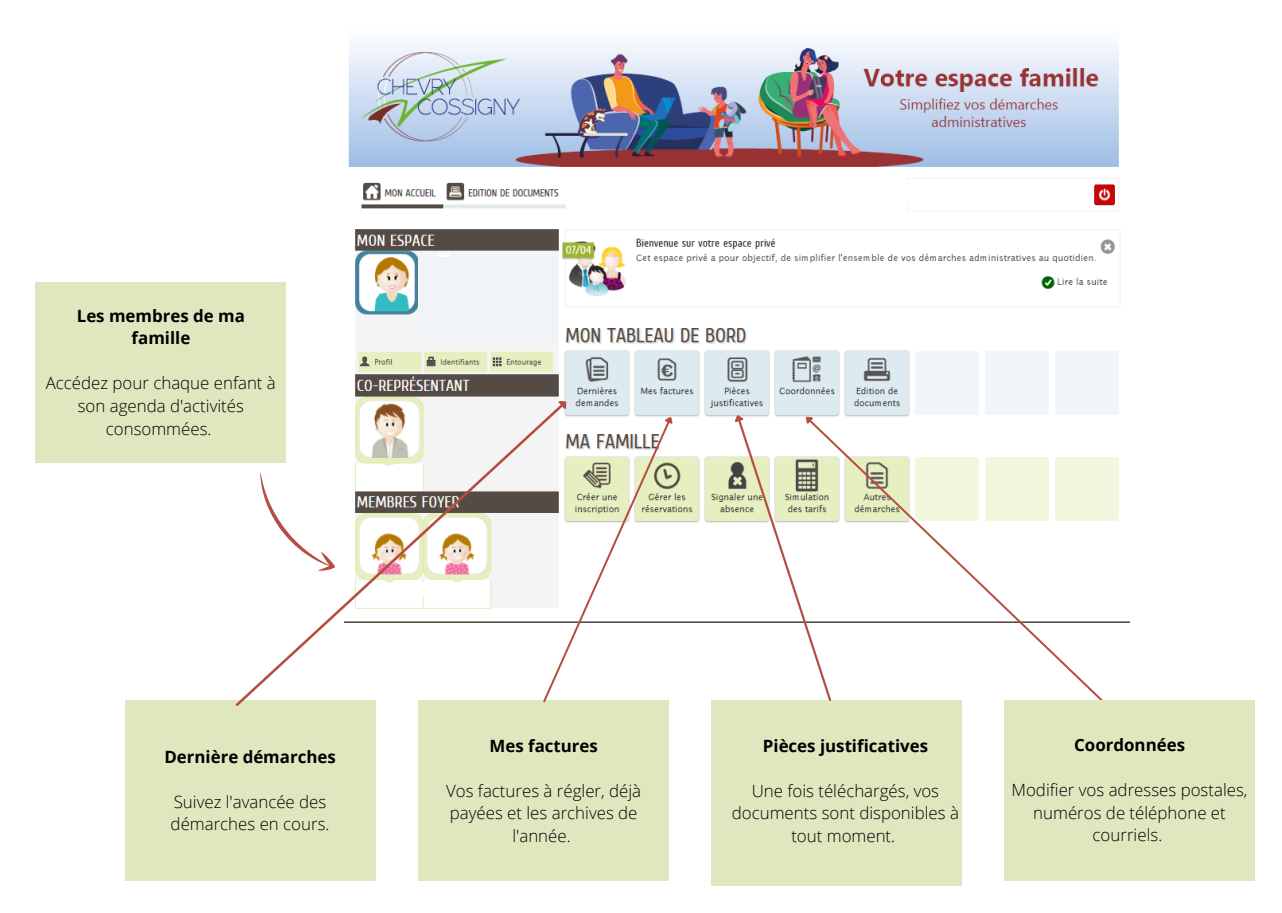

#### L'espace famille  $\overline{\phantom{0}}$

### MA FAMILLE

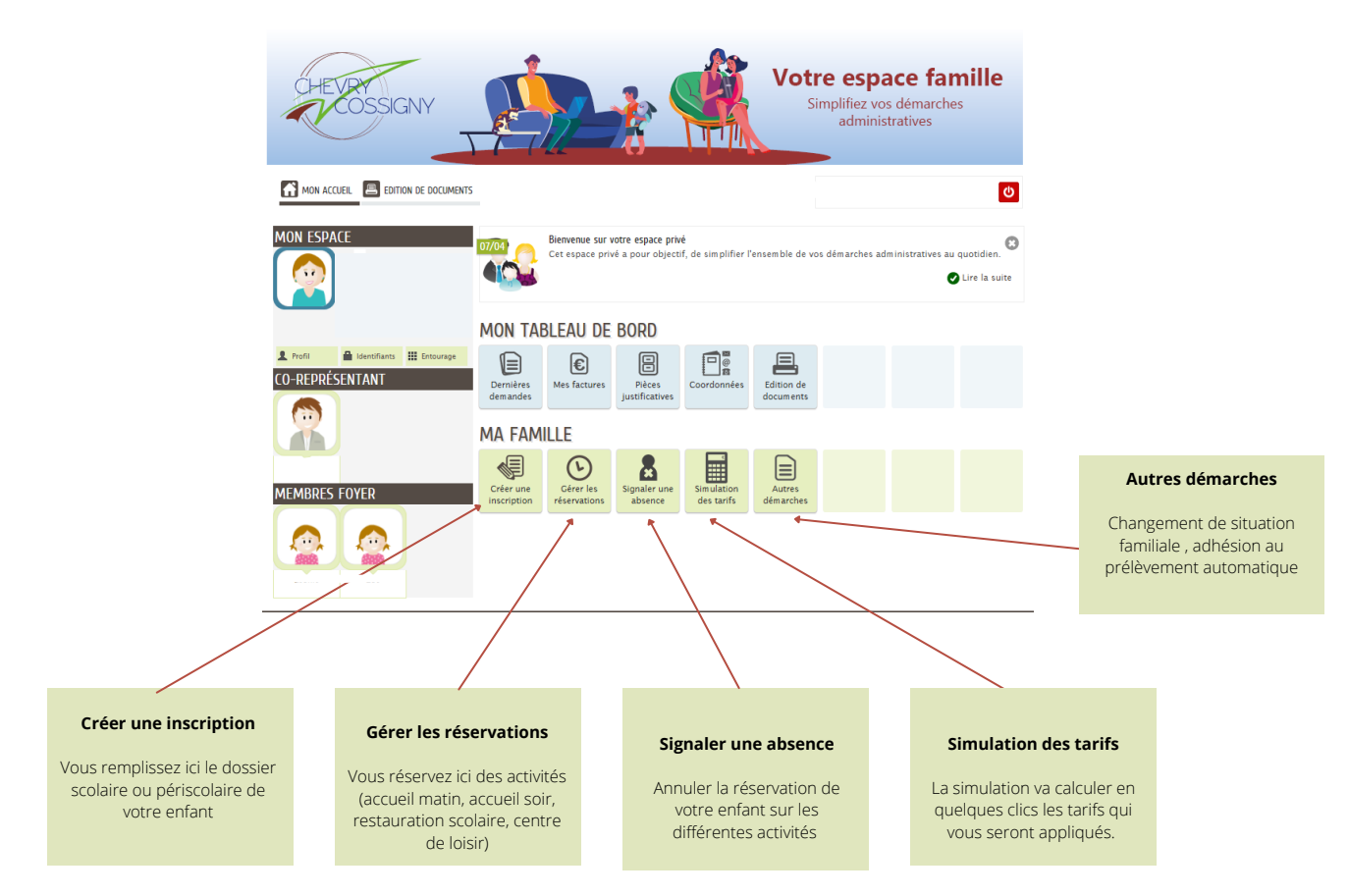

### ETAPE 3 : MA FAMILLE

#### **Créer une inscription**

Dans l'espace "Ma famille", sélectionnez "**Créer une inscription**"

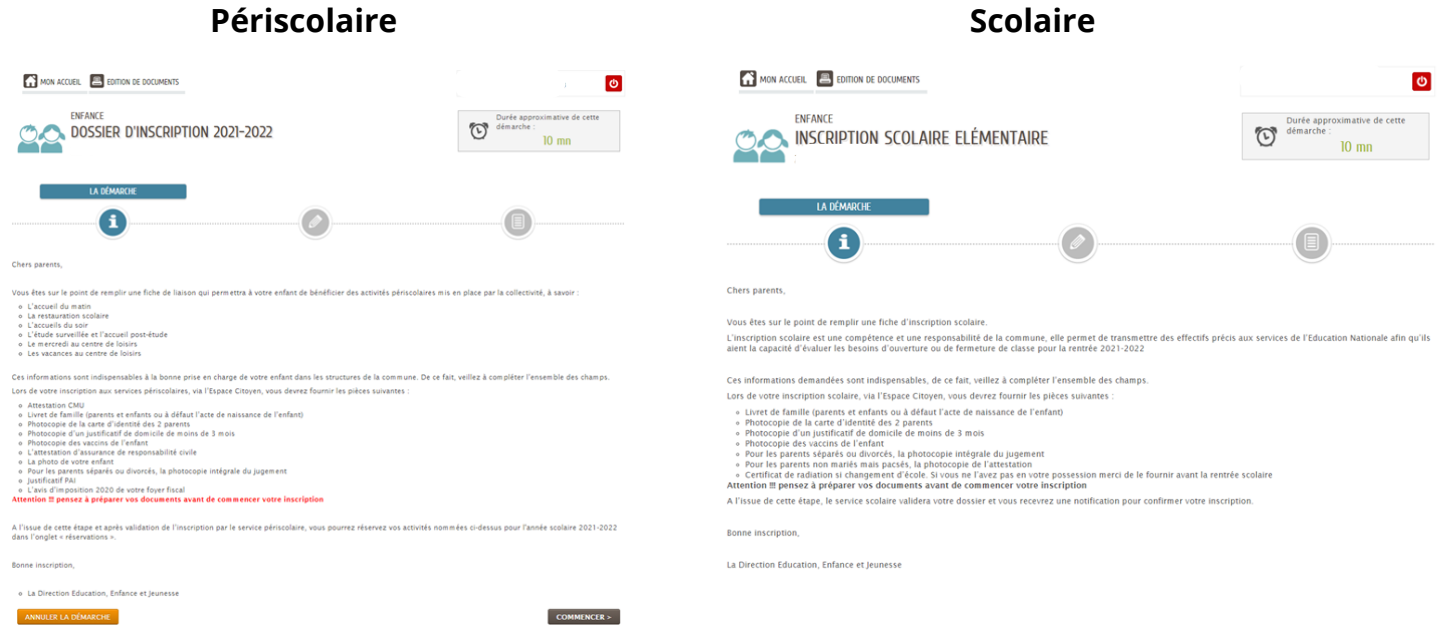

#### **Gérer mes réservations**

Dans l'espace "Ma famille", sélectionnez "**gérer mes réservations**".

Vous pouvez **réserver** vos activités (remplissez chaque page en cliquant sur le bouton bleu)

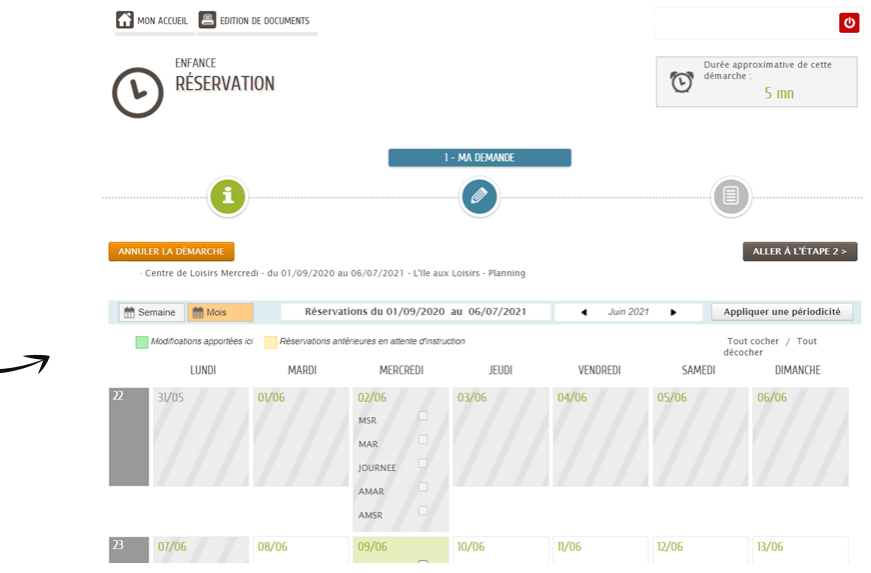

#### **Signaler une absence**

Dans l'espace "Ma famille", sélectionnez "**signaler une absence**". Vous pouvez ainsi **signaler l'absence**

**de votre enfant** (remplissez chaque page en cliquant sur le bouton bleu)

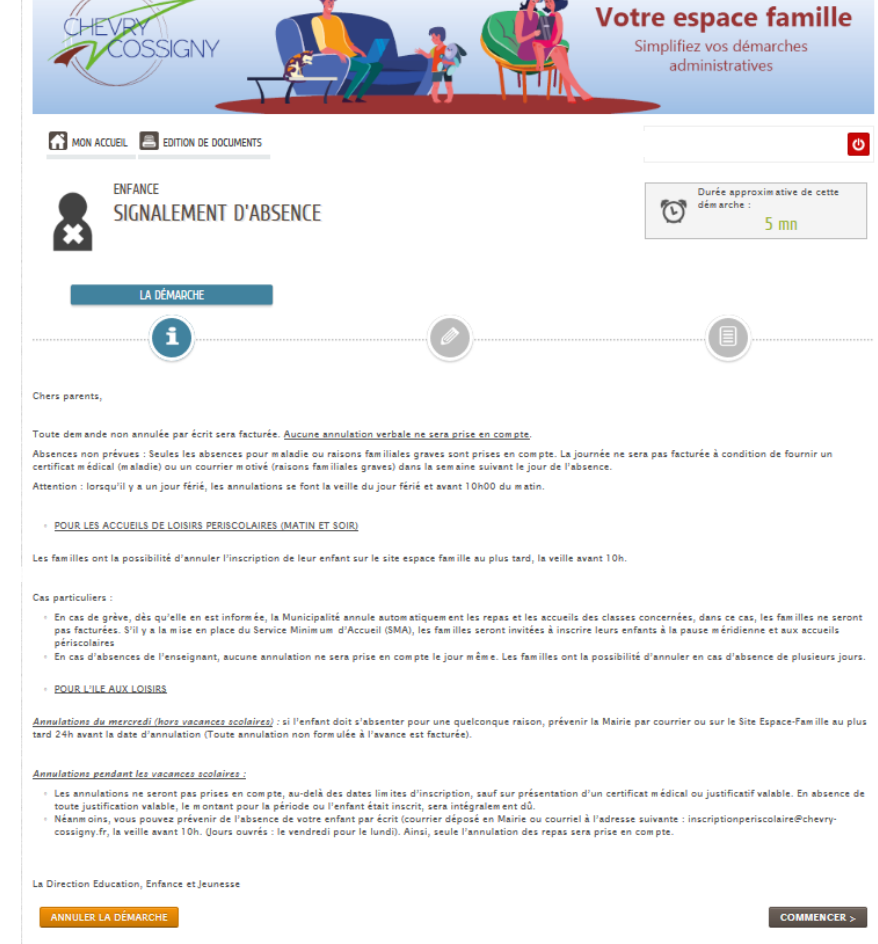

# modalités de paiement

Depuis votre Espace Famille, sur votre "tableau de bord", cliquez sur "Vos factures".

Réglez vos activités consommées de différentes façons : directement en l**igne via le site internet**, par **prélèvement automatique** ou **régler directement en mairie**

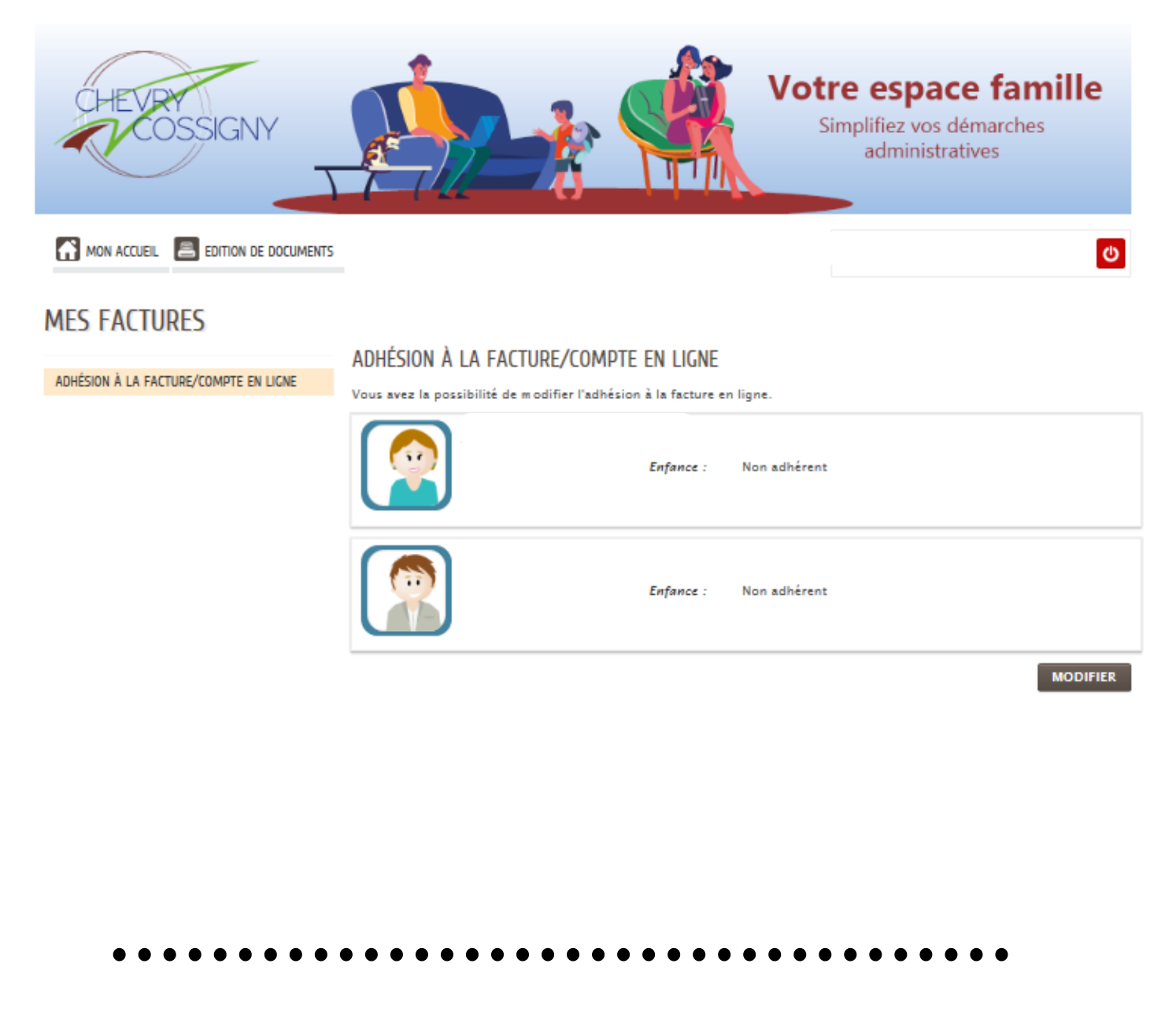

Mairie de Chevry-Cossigny - 29 rue Charles Pathé - 77173 Chevry-Cossigny 01 64 05 20 22 | www.chevry-cossigny.fr | **@**  $\bullet$  @chevrycossigny